## **Apple Watchの設定**

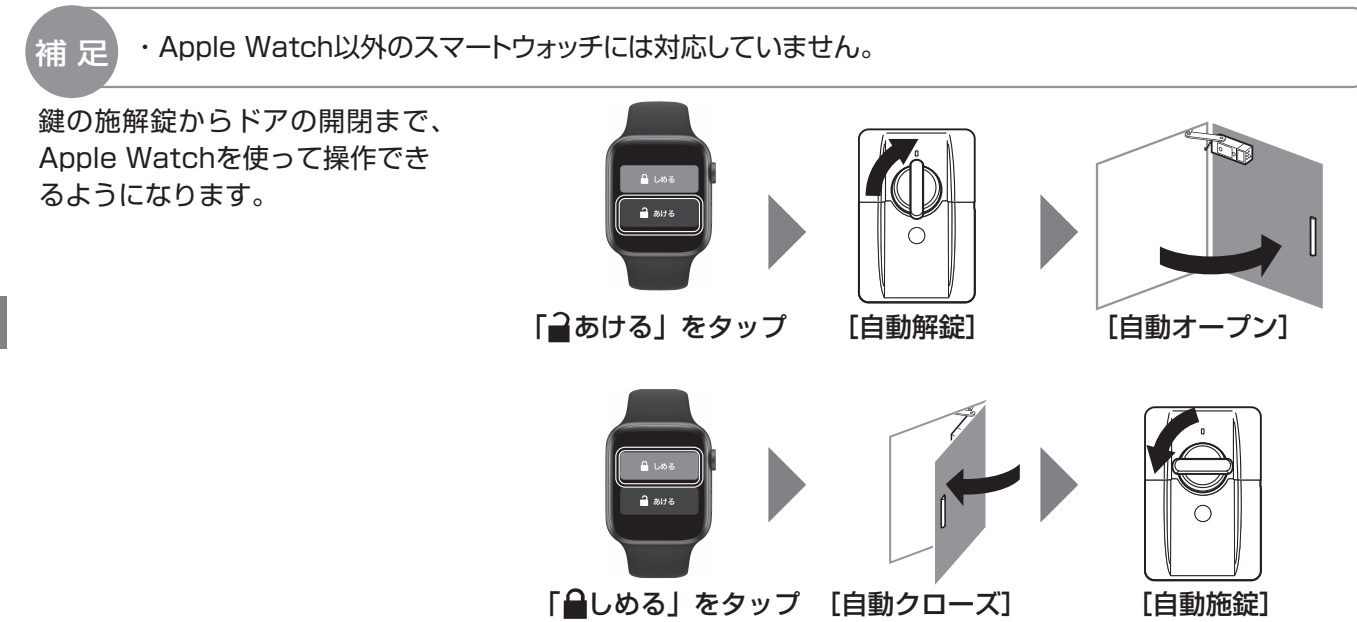

以下の手順に従いスマートフォンとApple Watchを設定してください。

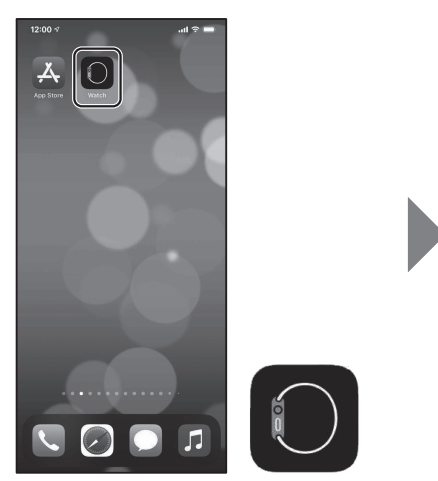

①Watchアプリを立ち上げてください。

上げてください。

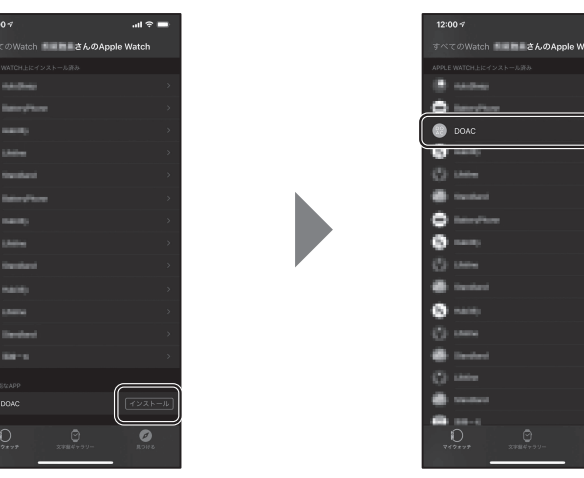

②Watchアプリ最下部の「インストール」をタップすると、 インストール済みにDOACアプリが表示されます。

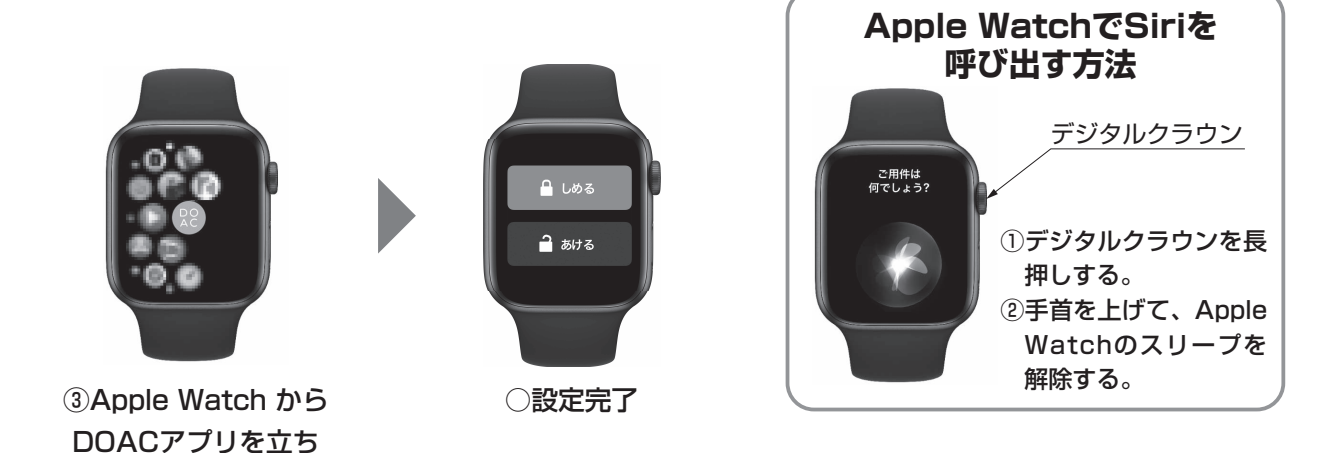